## **Electronic Entry of Principal and Teacher Directed**

## **Professional Development**

## **INSTRUCTIONS FOR EMPLOYEE ACCESS**

1) Employee Access is located in Skyward. Log in and select the Employee Access tab.

 $\Delta$ dd

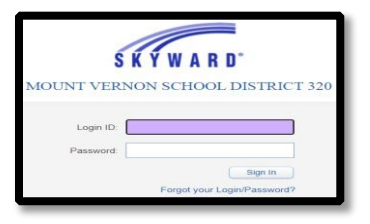

2) Once in Employee Access, select "Time Off", then "My Requests"

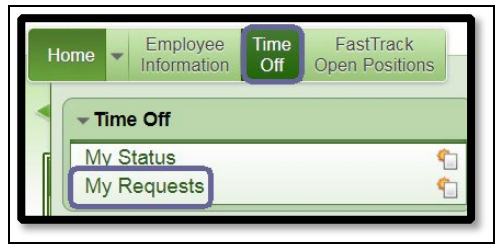

Select: Add (right hand side of screen)

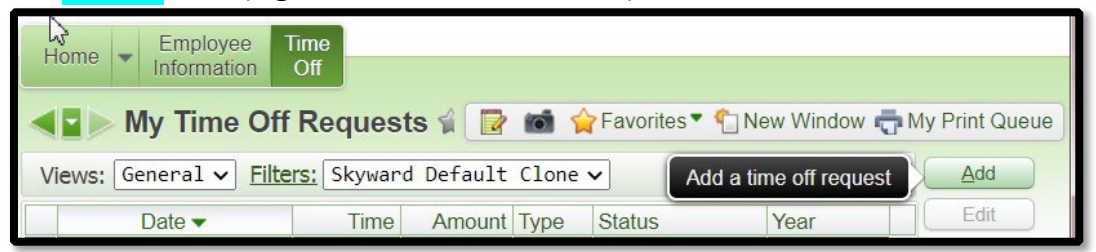

*Example of Principal Directed PD see directions below*

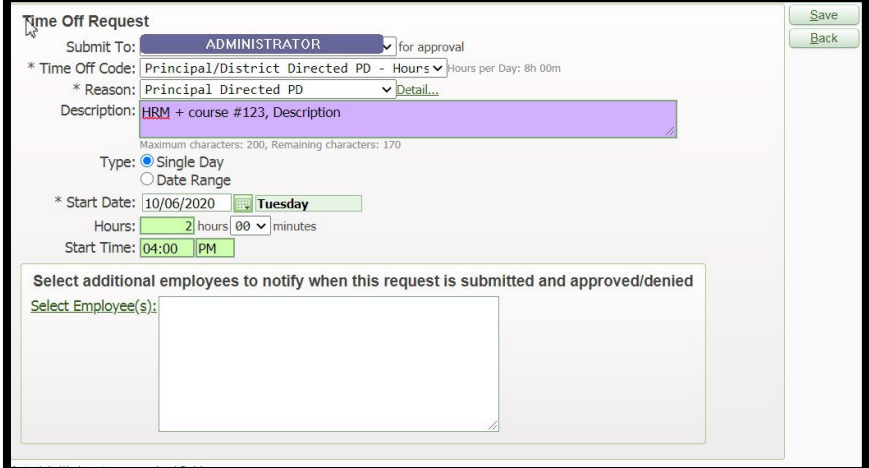

SEE DETAILED STEPS BELOW

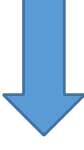

- 3) To enter a Professional Development Request-Go to "My Requests"
	- a. Add (right hand side of screen)
	- b. Submit To: This should be your Administrator, please use the drop down if your Administrator is not showing.
	- c. Time Off Code: This should be either **Principal/District Directed PD or Teacher Directed PD**
	- d. Reason code: **Professional Development or Teacher Directed**
	- e. Description: Please add a **full description** of the activity you performed and the course # if registered thru HRM+.
	- f. Type: Single Day is the most common selection
	- g. Start Date: Date activity was performed
	- h. Hours: Number of hours approved for activity
	- i. Start Time: **Activities should be performed outside of your normal work hours per CBA**.
	- j. Select additional employees: If you report to multiple Administrators you can add additional names at this time.
	- k. Click "Save" on the right side of your screen
		- i. This will send your request to your Administrator for approval

## *Example of Teacher Directed PD*

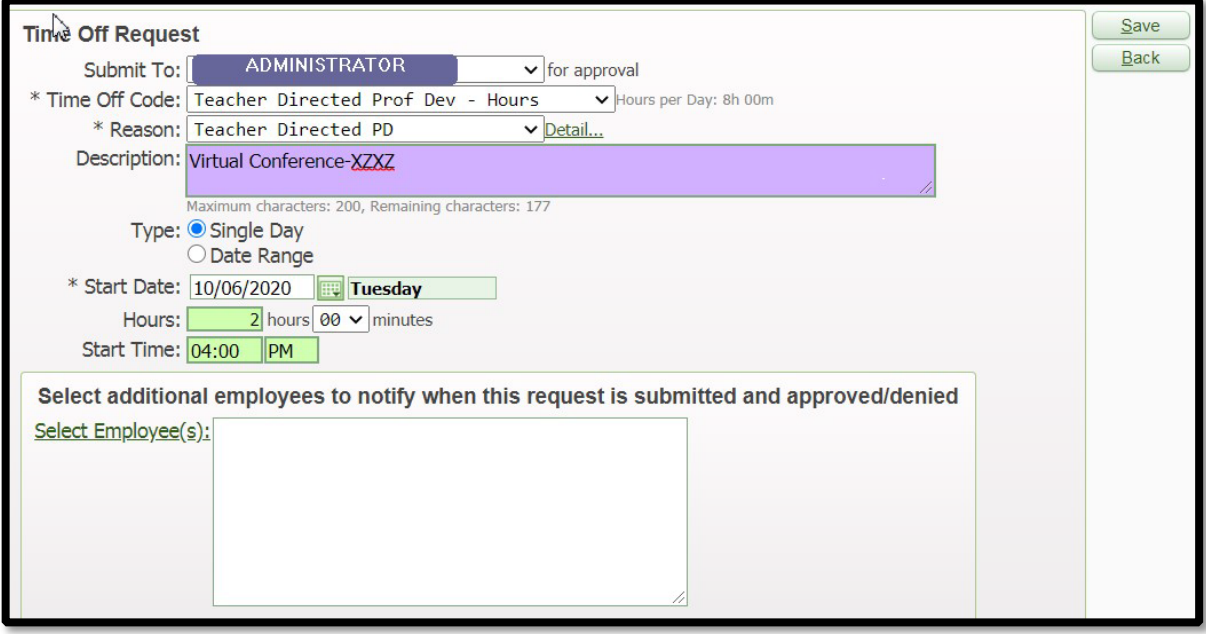

- 1. Can the training be within my normal workday?
	- a. No, your PD/TD must occur outside of your normal working hours per CBA.
- 2. What happens when I submit my request?
	- a. A notification is sent to your Administrator that you have submitted a request for approval.
- 3. Can my Administrator deny my request?
	- a. Yes, if your Administrator did not approve the activity they have the ability to deny the request, you will receive an email notification if this occurs.
- 4. Where can I see my balance?
	- a. Once approved your entries will show in Employee Access, Time Off, My Status (same place as last year)
- 5. Can I enter more than the allocation?
	- a. No, you will only be able to enter up to the amount that was allocated for you to complete. For a 1.0 FTE 30 hours of Principal Directed Professional Development and 7.5 hours of Teacher Directed Professional Development.
- 6. Do I have to enter a course I completed in PD Enroller?
	- a. Yes, there is not a direct connection between Skyward and PD Enroller classes.
- 7. When should I enter my request?
	- a. As soon as you complete the activity so you are not surprised and scrambling at the end of the year to remember what you did.
- 8. Is there a connection between this entry and clock hours?
	- a. No, you would need to apply for those separately.
		- i. Please contact Holly Carter about clock hours at hcarter@mvsd320.org